# ST-325

# Конвекционная паяльная система

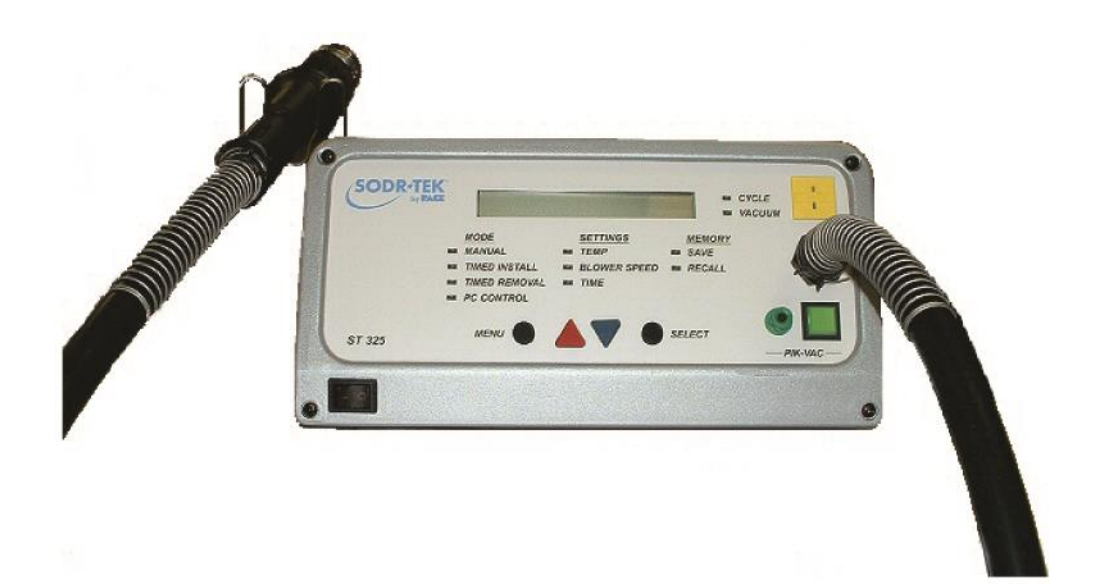

ИНСТРУКЦИЯ ПО ЭКСПЛУАТАЦИИ И ОБСЛУЖИВАНИЮ ПАСПОРТ ОБОРУДОВАНИЯ

#### **ВВЕДЕНИЕ**

#### Уважаемые пользователи!

Настоящая инструкция позволит Вам правильно подготовить Ваше оборудование к работе и обеспечить соответствующее обслуживание. Однако она не содержит общей информации о пайке SMD и BGA. Вы можете обратиться к вашему региональному дилеру за консультацией.

#### **КОМПЛЕКТ ПОСТАВКИ**

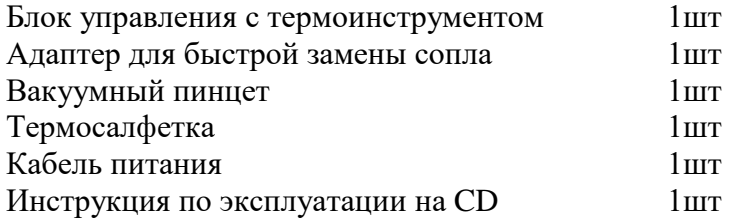

# **МИКРОПРОЦЕССОРНОЕ УПРАВЛЕНИЕ**

Точный контроль температуры (Обратная связь), время цикла (регулируемое с шагом 1 секунда) и давление воздуха обеспечивает постоянный повторяемый результат необходимый операции оплавления. Использование турбины Quiel Flo (с низким уровнем шума) позволяет контролировать уровень давления и расход воздуха и поддерживать отличный уровень качества для каждой отдельной задачи.

#### **РУКОЯТКА ТЕРМОФЛО**

Эргономичная, статически безопасная рукоятка Термофло включает в себя: мощный нагреватель, удобные выключатели цикла нагрева и подачи вакуума. Встроенный самонастраивающийся вакуумный подъемник обладает функциями подъема и опускания, позволяющие автоматически поднять компонент после оплавления припоя. При оснащении системы рабочей платформой , рукоятка легко превращается прецизионную паяльную станцию.

# **ТЕХНИЧЕСКИЕ ХАРАКТЕРИСТИКИ**

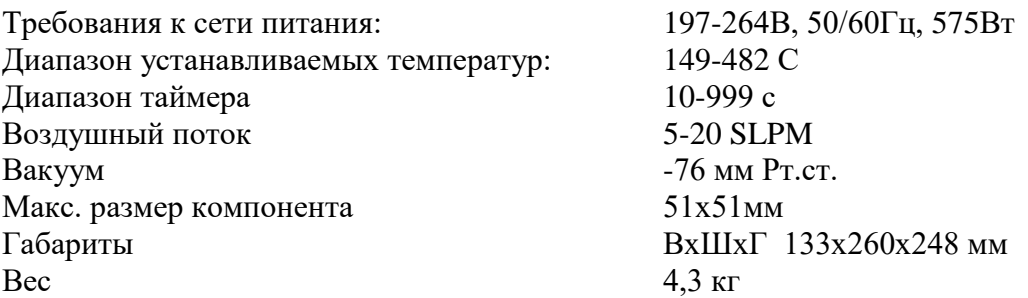

**Предупреждение! Система рассчитана на циклическую работу компрессора. Блокирование кнопки включения цикла для принудительной работы компрессора в непрерывном режиме приводит к уменьшению его ресурса и не является гарантийным случаем.**

# **ЧАСТИ СИСТЕМЫ**

#### **Передняя панель**

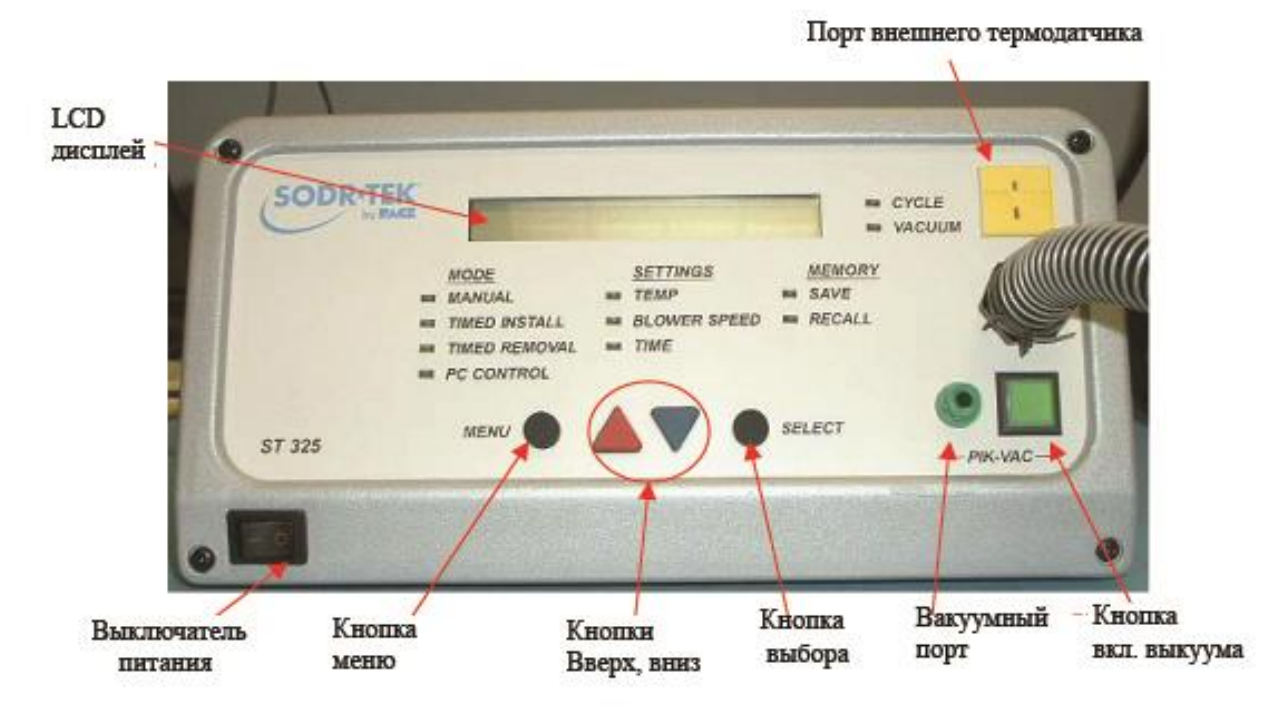

**Задняя панель**

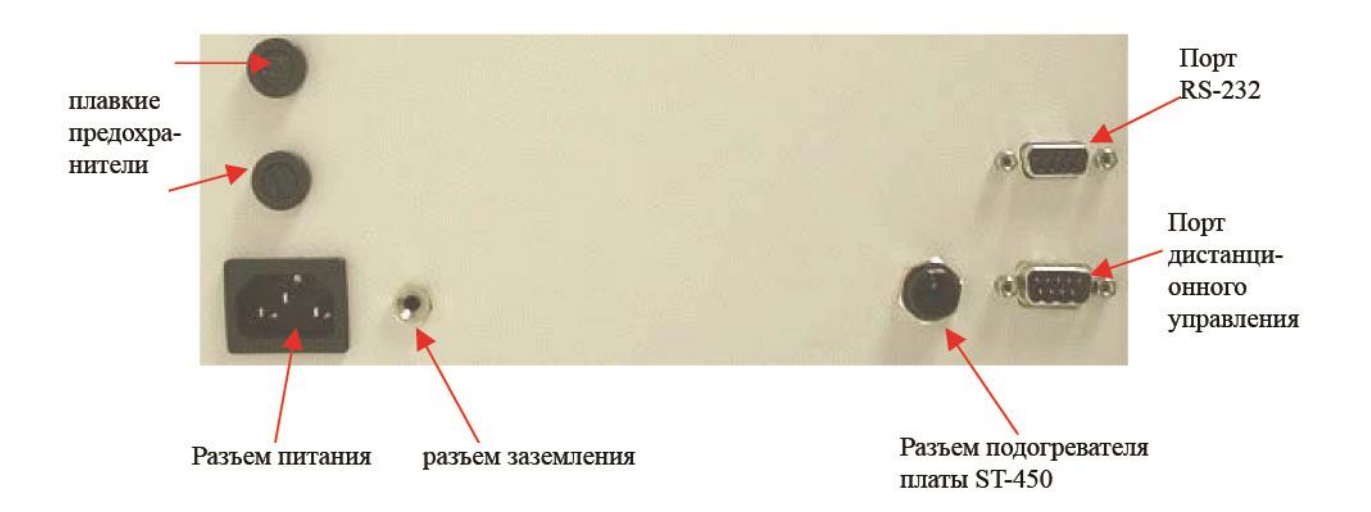

# **Термоинструмент (Рукоятка)**

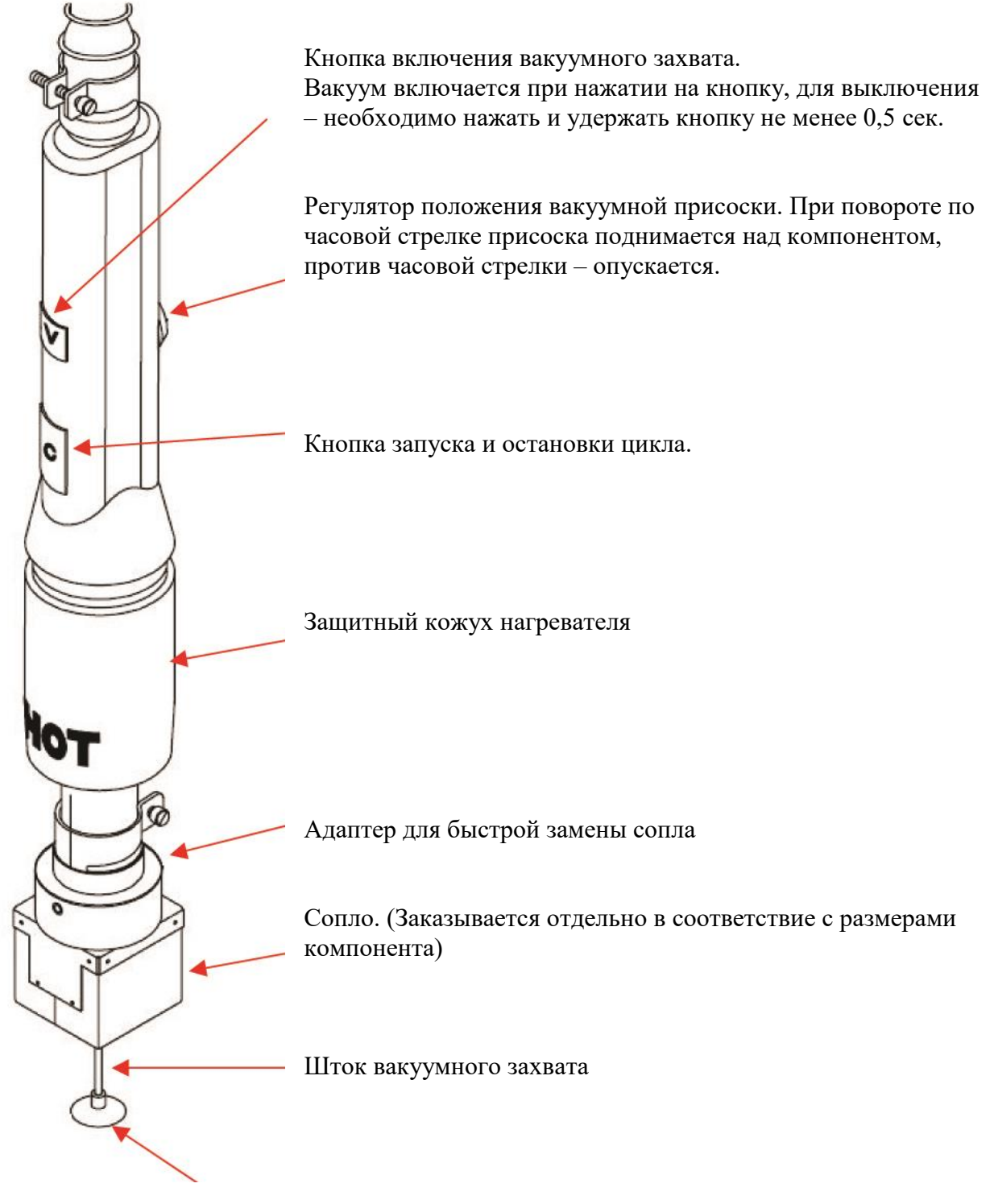

Вакуумная присоска для захвата и подъема компонента при демонтаже

# **ПОДГОТОВКА К РАБОТЕ**

- 1. Распакуйте систему, установите ее на столе, переведите сетевой выключатель в положение «0», подключите кабель питания.
- 2. Присоедините вакуумный пинцет к вакуумному порту на передней панели.

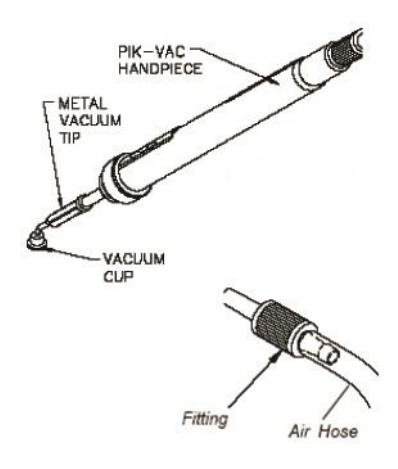

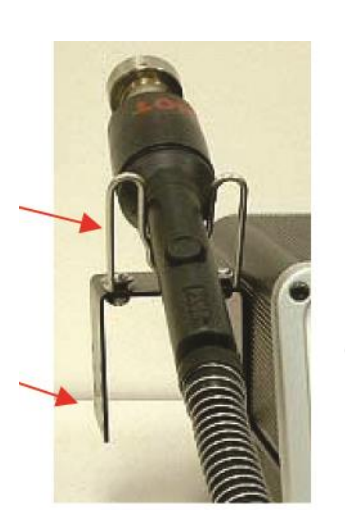

3. Соберите держатель инструмента и прикрепите его к боковой стенке корпуса блока управления.

Присоедините адаптер к нагревателю, надев его на нагреватель до упора и зафиксировав его винтом.

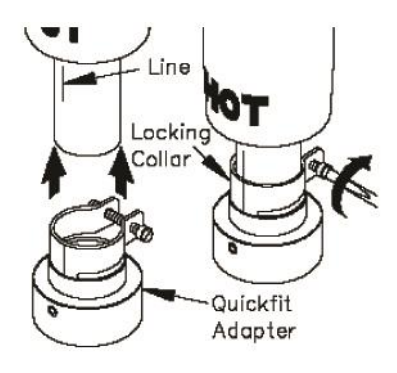

# **ВЫБОР СОПЛА**

Выберите подходящее сопло в соответствие с Вашей задачей. Поставляются следующие типы сопел:

- 1. Сопла для BGA компонентов
- 2. Сопла для 4-х сторонних компонентов (QFP, PLCC и т.п.)

- 3. Сопла для 2-х сторонних компонентов (SOJ, SOIC и т.п.)
- 4. Сопла для мелких компонентов

# **ЦЕНТРИРУЮЩАЯ РАМКА**

С каждым BGA-соплом большого размера поставляется центрирующая рамка. ЕЕ внутренний периметр должен описывать поле выводов (шариков) компонента.

# **ВАКУУМНЫЕ ПРИСОСКИ**

Выберите присоску максимального размера, но так, чтобы она не выступала за габариты корпуса компонента. Присоска является расходным материалом и подлежит замене по мере износа.

#### **ЗАМЕНА СОПЛА**

**ВНИМАНИЕ**: Сопло может быть горячим еще долгое время после остановки цикла. Используйте термосалфетку для удаления сопла.

Для установки или удаления сопла его необходимо лишь слегка повернуть вокруг оси термоинструмента.

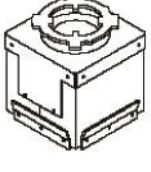

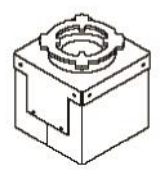

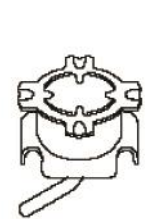

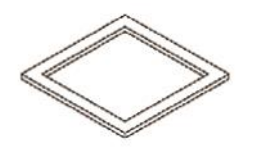

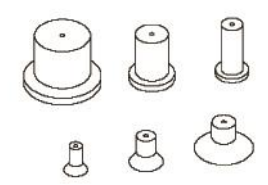

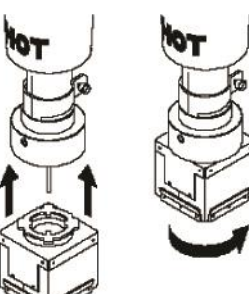

#### **ОПРЕДЕЛЕНИЯ**

Пожалуйста, ознакомьтесь с определениями терминов, которые многократно упоминаются в данной инструкции.

Manual Mode - Режим работы, при котором оператор устанавливает только параметры температуры и расхода воздуха, все работы выполняются оператором вручную.

Operating Temperature - Подразумевается действительная температура воздушного потока на выходе из нагревателя рукоятки. Показатели данной температуры в течение всего цикла высвечиваются на экране.

Password - Функция пароля, предотвращающая несанкционированное вмешательство в системную память. После введения пароля в память на экране будут отражаться инструкции по повторному набору пароля для внесения изменений в данные (последовательность из 4-х цифр).

Preheat - Предварительный процесс, при котором изделие нагревается до заранее определенного уровня для того, чтобы сократить опасность теплового шока и уменьшить время оплавления рабочего цикла.

Profile - Установленная процедура процесса, включающая все используемые параметры (то есть рабочую температуру, время цикла и предварительный подогрев), необходимые для наиболее эффективного выполнения работы при заданном конкретном компоненте и плате. Любая последовательность может быть задействована и введена в память и легко вызвана в Программном режиме системы.

Program Mode - Режим работы, при котором последовательность операций может быть сохранена, отредактирована, вызвана и использована как автоматическая последовательность, путем запуска цикла.

Reflow Cycle - Подача подогретого воздушного потока (через рукоятку Термофло) для обеспечения качественной пайки всех соединений.

Set Temperature - Выбор оператором температуры воздушного потока для определенного рабочего цикла.

Set-Up Mode - Режим работы, когда оператор обладает возможностью вводить, изменять или удалять параметры (например, пароль, показатели температуры).

Timed Mode - Режим, при котором оператор вводит температуру, время цикла, а также параметры подачи вакуума и расхода воздуха. При выполнении программы система будет использовать данные параметры и автоматически выключится по окончании цикла. Оператор вручную выполняет остальные требуемые операции, такие как подача вакуума или предварительный нагрев

Top Preheat - Подача горячего воздуха (через рукоятку Термофло) для нагрева рабочей площади.

# **РАБОТА СИСТЕМЫ**

ОСТОРОЖНО. Для обеспечения безопасности персонала и антистатической защиты изделий убедитесь, что розетка питания имеет три контакта и должным образом заземлена.

# **РЕЖИМ НАСТОЙКИ (SET UP)**

Данный режим позволяет установить следующие параметры системы:

Ввести пароль Установить шкалу температуры С/F Автоматическое включение вакуума Удаление термопрофилей.

- 1. Выключите питание.
- 2. Нажмите и держите кнопку МЕНЮ, не отпуская кнопки, включите питание.

На дисплее появится вопрос «PASSWORD NEEDED?». (Нужен ли пароль?), если пароль не был введен ранее. Если пароль был установлен, появится надпись «ENTER PASSWORD» (Введите пароль), затем «PASSWORD 0000".

3. Если пароль не был установлен, и Вы хотите его создать, нажмите кнопку ВВЕРХ и перейдите к пункту 5. Если Вы не хотите создать пароль, нажмите кнопку ВНИЗ или кнопку ВЫБОР и перейдите к шагу 6.

4. Если пароль был ранее установлен, введите его с помощью кнопок ВВЕРХ и ВНИЗ.

Внимание! Если Вы введете неверный пароль, на дисплее появится «WRONG PASSWORD» (Неверный пароль), и система выйдет из режима настройки.

5. Введите пароль последовательным нажатием кнопок ВВЕРХ и ВНИЗ.

**Внимание!** Запишите и сохраните пароль в надежном месте.

- 6. Нажмите кнопу ВЫБОР (SELECT). На дисплее появится шкала С или F.
- 7. Используя кнопки ВВЕРХ и ВНИЗ, выберите нужную шкалу.
- 8. Нажмите кнопку ВЫБОР (SELECT). Покажет, включен (ON) или выключен (OFF) режим автоматического включения вакуума.
- 9. Используя кнопки ВВЕРХ и ВНИЗ, выберите нужное.
- 10. Нажмите кнопку ВЫБОР (SELECT) или кнопку ВВЕРХ для сохранения настройки.

На дисплее появится вопрос DELETE PROFILES? (Удалить термопрофили?) Для положительного ответа нажмите кнопку ВВЕРХ, для отрицательного – ВНИЗ.

Дисплей покажет EXIT SETUP? (Выйти из режима настройки?)

- 11. Для положительного ответа нажмите кнопку ВВЕРХ, для отрицательного ВНИЗ.
- 12. Если Вы решили удалить термопрофили и нажали ВВЕРХ, дисплей покажет DELETE PROFILES NUMBER--? (какие номера удаляемых термопрофилей?)
- 13. Используя кнопки ВВЕРХ и ВНИЗ, выберите номер от 1 до 40 и нажмите кнопку ВЫБОР.
- 14. Дисплей попросит подтвердить решение. Для положительного ответа нажмите кнопку ВВЕРХ, для отрицательного – ВНИЗ.

#### **АВТОМАТИЧЕСКАЯ КАЛИБРОВКА**

ST325 обеспечивает точный температурный контроль благодаря схеме термоуправления с обратной связью. При этом термодатчик установлен на выходе нагревателя. Для обеспечения более точного термоуправления с учетом скорости потока воздуха и внешних условий, можно откалибровать систему с использованием дополнительного термодатчика (поставляется отдельно), установленного вблизи компонента.

**Внимание!** Для получения наилучшего результата, установите плату на таком же расстоянии от сопла, какое будет при установке или демонтаже компонента.

#### ВКЛЮЧЕНИЕ РЕЖИМА КАЛИБРОВКИ

- 1. Выключите питание.
- 2. Подключите дополнительный термодатчик.
- 3. Нажмите и держите кнопку ВВЕРХ и кнопку ВЫБОР, не отпуская кнопок, включите питание. Отпустите кнопки, когда дисплей покажет «Dev/ Date 8-20-04"
- 4. Дисплей будет мигать и показывать «Ent Auto Temp» и «Теmp= »(текущая температура, заданная в ручном режиме)
- 5. С помощью кнопок ВВЕРХ и ВНИЗ установите желаемую температуру (не более 150 град) и нажмите кнопку ВЫБОР. Если не нажимать кнопку ВЫБОР дольше 5 сек, дисплей опять начнет мигать и показывать «Ent Auto Temp" и "Temp=\_\_\_\_".
- 6. Теперь дисплей должен мигать и показывать "Ent Auto Blower"
- 7. С помощью кнопок ВВЕРХ и ВНИЗ установите желаемый поток и нажмите кнопку ВЫБОР.
- 8. Нажмите кнопку запуска ЦИКЛА для начала калибровки.

**Внимание!** Остановить процесс калибровки можно с помощью кнопки включения вакуума.

9. Когда процесс завершен, дисплей покажет "Save Offset?" (Сохранить поправку?) Для сохранения результата калибровки нажмите кнопку ВЫБОР, для выхода из режима без сохранения нажмите кнопку включения вакуума. В любом случае система выйдет в обычный режим работы.

**Внимание!** Если в процессе калибровки дисплей покажет "Auto Cal Error" (Ошибка калибровки), начните процесс сначала.

# **ОПЕРАЦИИ**

ST325 проста в эксплуатации и может быть быстро приведена в рабочее состояние. Следующие шаги обеспечивают выполнение основных операций.

#### **ПАРОЛЬ**

Использование пароля при включении системы позволяет избежать ее несанкционированной переналадки. Если пароль был установлен, система потребует ввести пароль (4 цифры) при включении.

#### **ВЫБОР РЕЖИМА**

Вы можете легко управлять системой с помощью четырех кнопок на передней панели, включая создание и изменение термопрофиля. Можно выбрать один из четырех режимов работы: Manual (Ручной режим), Timed Install (Установка с таймером), Timed Removed (Демонтаж с таймером) и PC-Control (Компьютерное управление).

# **ДЕМОНТАЖ КОМПОНЕНТА. РУЧНОЙ РЕЖИМ**

1. Установите подходящее сопло и вакуумную присоску на термоинструмент. Убедитесь, что плата и новые компоненты должным образом подготовлены.

**Внимание!** Предварительный подогрев, если он применяется, должен быть завершен к началу демонтажа.

- 2. Включите питание системы.
	- С помощью кнопок ВВЕРХ и ВНИЗ установите режим «MANUAL»
- 3. Нажмите кнопку МЕНЮ. Дисплей будет показывать температуру и индикатор «TEMP" будет мигать.
- 4. Нажмите кнопку ВЫБОР один раз. Установите желаемую температуру с помощью кнопок ВВЕРХ и ВНИЗ, пока мигает дисплей, затем нажмите опять ВЫБОР.
- 5. Нажмите кнопку ВНИЗ. Начнет мигать индикатор BLOWER SPEED (воздушный поток).
- 6. Нажмите кнопку ВЫБОР. Установите воздушный поток, пока мигает дисплей. Нажмите опять кнопку ВЫБОР.
- 7. Если используется сопло без присоски, переходите к пункту 14.
- 8. Если используется вакуумная присоска, установите ее на высоту, при которой он едва выступает за пределы сопла.
- 9. Держите термоинструмент вертикально.
- 10. Опустите сопло на расстояние 1мм от платы.
- 11. Нажмите кнопку включения вакуума
- 12. Нажмите и держите кнопку запуска цикла.
- 13. При расплавлении припоя поднимите компонент с платы, отпустите кнопку запуска цикла. (Если не используется вакуумная присоска, поднимите компонент с помощью обычного или вакуумного пинцета).
- 14. Поднесите компонент к термостойкой поверхности.
- 15. Нажмите и держите 0,5 сек кнопку включения вакуума. Вакуум выключится, компонент освободится.

**ОСТОРОЖНО!** Не прикасайтесь к компоненту и плате, они остаются горячими долгое время после операции.

# **УСТАНОВКА КОМПОНЕНТА. РУЧНОЙ РЕЖИМ**

Установите подходящее сопло и вакуумную присоску на термоинструмент.

- 1. Включите питание системы.
	- С помощью кнопок ВВЕРХ и ВНИЗ установите режим «MANUAL»
- 2. Нажмите кнопку МЕНЮ. Дисплей будет показывать температуру и индикатор «TEMP" будет мигать.
- 3. Нажмите кнопку ВЫБОР один раз. Установите желаемую температуру с помощью кнопок ВВЕРХ и ВНИЗ, пока мигает дисплей, затем нажмите опять ВЫБОР.
- 4. Нажмите кнопку ВНИЗ. Начнет мигать индикатор BLOWER SPEED (воздушный поток).
- 5. Нажмите кнопку ВЫБОР. Установите воздушный поток, пока мигает дисплей. Нажмите опять кнопку ВЫБОР.

**Внимание!** Как альтернативный вариант вместо шагов 8-13, Вы можете установить непосредственно на плату, совместив выводы с контактными площадками (кроме BGA)

- 6. С помощью регулятора положения присоски уберите ее внутрь сопла. Включите вакуум.
- 7. Опустите сопло на компонент, так, чтобы он оказался в центре сопла.
- 8. Если используется сопло без присоски, переходите к шагу 12.
- 9. Отрегулируйте положение вакуумной присоски так, чтобы расстояние между соплом и выводами компонента было 1-1,5мм.
- 10. Опустите компонент вместе с термоинструментом на подготовленную плату.
- 11. Выключите вакуум, удерживая вакуумную кнопку не менее 0.5 сек.
- 12. Нажмите и держите кнопку запуска цикла.
- 13. Отпустите кнопку чрез 10 секунд после расплавления припоя. Осторожно уберите инструмент.

# **ДЕМОНТАЖ КОМПОНЕНТА С ТАЙМЕРОМ**

Установите подходящее сопло и вакуумную присоску на термоинструмент. Убедитесь, что плата и новые компоненты должным образом подготовлены.

**Внимание!** Предварительный подогрев, если он применяется, должен быть завершен к началу демонтажа.

Включите питание системы.

- 1. С помощью кнопок ВВЕРХ и ВНИЗ установите режим «TIMED REMOVAL»
- 2. Нажмите кнопку МЕНЮ. Дисплей будет показывать температуру и индикатор «TEMP" будет мигать.
- 3. Нажмите кнопку ВЫБОР один раз. Установите желаемую температуру с помощью кнопок ВВЕРХ и ВНИЗ, пока мигает дисплей, затем нажмите опять ВЫБОР.
- 4. Нажмите кнопку ВНИЗ. Начнет мигать индикатор BLOWER SPEED (воздушный поток).
- 5. Нажмите кнопку ВЫБОР. Установите воздушный поток, пока мигает дисплей. Нажмите опять кнопку ВЫБОР.
- 6. Нажмите кнопку ВНИЗ. Начнет мигать индикатор TIME (время).
- 7. Нажмите кнопку ВЫБОР. Установите время цикла, пока мигает дисплей. Нажмите опять кнопку ВЫБОР.
- 8. Если используется сопло без присоски, переходите к пункту 12.
- 9. Если используется вакуумная присоска, установите ее на высоту, при которой он едва выступает за пределы сопла.
- 10. Держите термоинструмент вертикально.
- 11. Опустите сопло на расстояние 1мм от платы.
- 12. Нажмите кнопку запуска цикла.
- 13. За 5 секунд до конца цикла система подаст звуковой сигнал и включит вакуум. Поднимите компонент с платы (Если не используется вакуумная присоска, поднимите компонент с помощью обычного или вакуумного пинцета).
- 14. Поднесите компонент к термостойкой поверхности.
- 15. Нажмите и держите 0,5 сек кнопку включения вакуума. Вакуум выключится, компонент освободится.

**ОСТОРОЖНО!** Не прикасайтесь к компоненту и плате, они остаются горячими долгое время после операции.

# **МОНТАЖ КОМПОНЕНТА С ТАЙМЕРОМ**

Установите подходящее сопло и вакуумную присоску на термоинструмент. Убедитесь, что плата и новые компоненты должным образом подготовлены.

Включите питание системы.

- 1. С помощью кнопок ВВЕРХ и ВНИЗ установите режим «TIMED INSTALL»
- 2. Нажмите кнопку МЕНЮ. Дисплей будет показывать температуру и индикатор «TEMP" будет мигать.
- 3. Нажмите кнопку ВЫБОР один раз. Установите желаемую температуру с помощью кнопок ВВЕРХ и ВНИЗ, пока мигает дисплей, затем нажмите опять ВЫБОР.
- 4. Нажмите кнопку ВНИЗ. Начнет мигать индикатор BLPWER SPEED (воздушный поток).
- 5. Нажмите кнопку ВЫБОР. Установите воздушный поток, пока мигает дисплей. Нажмите опять кнопку ВЫБОР.
- 6. Нажмите кнопку ВНИЗ. Начнет мигать индикатор TIME (время).
- 7. Нажмите кнопку ВЫБОР. Установите время цикла, пока мигает дисплей. Нажмите опять кнопку ВЫБОР.
- 8. Если используется сопло без присоски, переходите к пункту 14.

**Внимание!** Если Вы устанавливаете BGA-компонент, необходимо использовать штатив ST500.

9. Для установки BGA-компонента установите центрирующую рамку (поставляется вместе с соплом) на плату так, чтобы ее внутренний периметр описывал поле контактных площадок. При необходимости зафиксируйте рамку на плате с помощью клейкой ленты.

Опустите BGA-компонент шариками внутрь рамки. Опустите сопло близко к компоненту и отцентрируйте сопло по рамке. Выдвиньте присоску и включите вакуум. Поднимите компонент над платой, удалите рамку, нанесите флюс на плату, вновь опустите компонент. Выключите вакуум. Отведите присоску. Отрегулируйте зазор 1мм между компонентом и соплом.

- 10. Для установки обычного компонента действуйте по методике, описанной в ручном режиме.
- 11. Нажмите кнопку запуска цикла.
- 12. За 5 секунд до конца цикла система подаст звуковой сигнал. Отведите термоинструмет вверх после остановки цикла.

# **КОМПЬЮТЕРНОЕ УПРАВЛЕНИЕ**

Если требуется подготовка 4-хзонных термопрофилей, необходим персональный компьютер и дополнительное программное обеспечение. Это же ПО обеспечивает совместную работу ST325 и конвекционного подогревателя ST450. См. ниже описание работы ПО.

# **ПАМЯТЬ**

# **ЗАПИСЬ**

Следующая процедура позволяет записать настройки (температуру, поток и время) в собственную память системы.

- 1. Нажмите дважды кнопку МЕНЮ. Начнет мигать индикатор SAVE (запись) или RECALL (вызов).
- 2. С помощью кнопок ВВЕРХ и ВНИЗ выберите SAVE запись.
- 3. Нажмите кнопку ВЫБОР.
- 4. С помощью кнопок ВВЕРХ и ВНИЗ выберите номер ячейки.
- 5. Нажмите кнопку ВЫБОР для сохранения текущей настройки системы.

#### **ВЫЗОВ**

Следующая процедура позволяет извлечь настройки (температуру, поток и время) из собственной памяти системы.

- 1. Нажмите дважды кнопку МЕНЮ. Начнет мигать индикатор SAVE (запись) или RECALL (вызов).
- 2. С помощью кнопок ВВЕРХ и ВНИЗ выберите RECALL- вызов.
- 3. Нажмите кнопку ВЫБОР.
- 4. С помощью кнопок ВВЕРХ и ВНИЗ выберите номер ячейки.
- 5. Нажмите кнопку ВЫБОР для вызова из памяти настройки системы.

# **СООБЩЕНИЯ ОБ ОШИБКАХ И НЕИСПРАВНОСТЯХ**

Wrong Password – Неверный пароль

Open Sensor - нарушение контакта с термодатчиком нагревателя

Blower Run Error – не работает компрессор

При обнаружении этих и иных неисправностей свяжитесь с вашим дилером РАСЕ.

# **РАБОТА ПРОГРАММНОГО ОБЕСПЕЧЕНИЯ**

#### **Подготовка к работе**

Подключите паяльную систему к Вашему компьютеру с помощью кабеля RS232 (9pin) (кабель в комплект не входит)

Установите CD в считывающее устройство Вашего компьютера. Запустите программу ST325Setup. ПО автоматически установится на Ваш компьютер. CD должен находиться в считывающем устройстве все время пока работает программа.

Запустите программу ST325. Установите связь паяльной системы с компьютером, для чего кликните LINK и номер порта COM1 или COM2 в зависимости от того, к какому порту Вы подключили кабель.

#### **Режим «Timed» Окно «Profile Parameters»**

Режим «Timed» позволяет оператору задать и сохранить набор параметров (однозонный термопрофиль): т.е. температуру, время и воздушный поток. Параметры можно задавать, записывая их в соответствующее окно или путем перемещения с помощью «мыши» соответствующего графика на экране.

#### **Окно «Manage Profiles»**

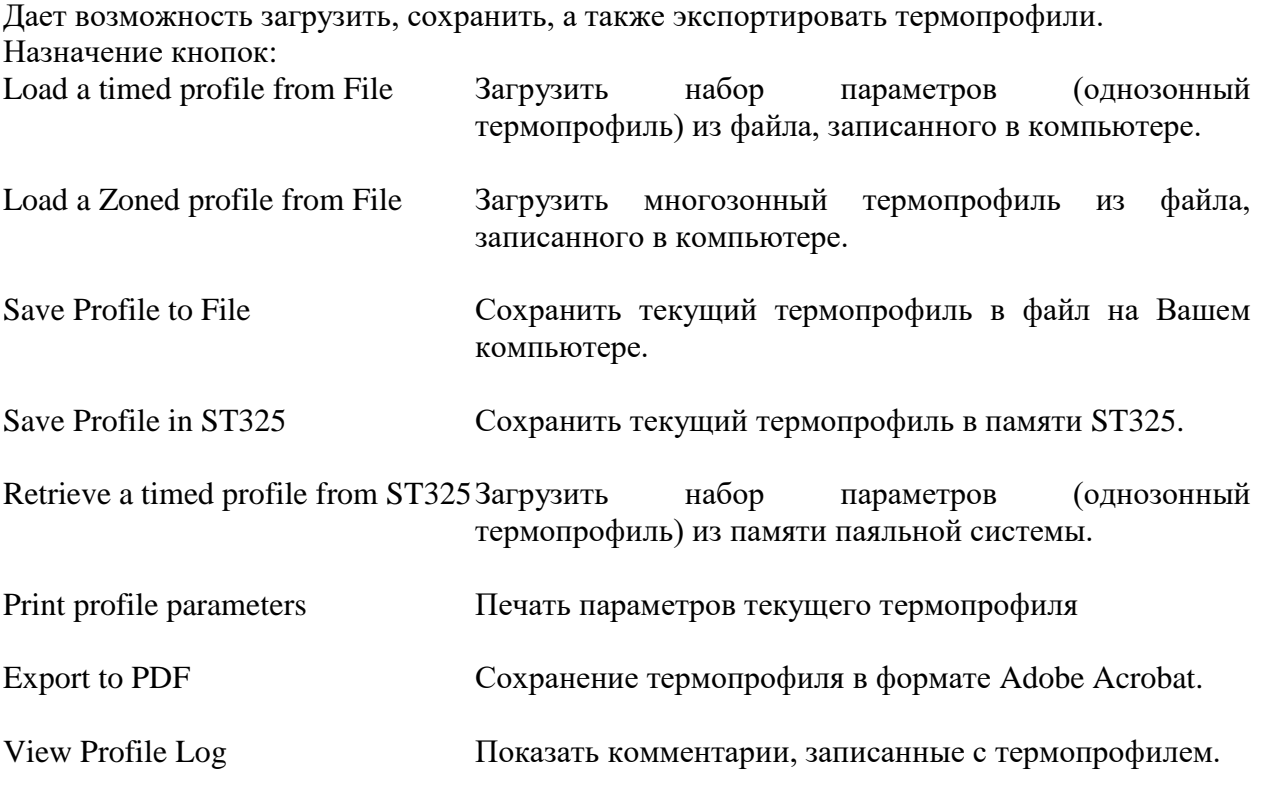

#### **Окно «Run Cycle»**

В этом окне Вы можете запустить «кнопка RUN…» или остановить «кнопка ABORT» отработку термопрофиля, а также распечатать (кнопка Print Graph) график термопрофиля.

# **График температуры**

Установив дополнительный термодатчик на плату, оператор может наблюдать в процессе отработки термопрофиля график изменения температуры. После завершения отработки термопрофиля оператор может проанализировать график температуры и внести необходимые изменения в параметры термопрофиля, перемещая соответствующие вертикальные и горизонтальные линии с помощью «мыши».

#### **Создание термопрофиля**

Есть два метода создания термопрофиля. Первый подразумевает реальный монтаж нового компонента, а второй позволяет использовать уже установленный компонент.

При использовании любого метода необходимо чтобы термодатчик был в постоянном контакте с шариками BGA-компонента. В идеале он должен быть установлен в отверстие, просверленное в шарик насквозь через плату. Однако обычно бывает достаточно приклеить датчик термоскотчем к плате максимально близко к шарикам. При этом головка термодатчика должна быть полностью закрыта термоскотчем.

При создании нового термопрофиля рекомендуется задавать температуру воздуха в каждой зоны на 20 градусов выше желаемой температуры объекта.

#### **Зона предварительного нагрева Pre-Heat**

В конце этой зоны верхняя поверхность платы должна достичь температуры 95-105 С. Скорость нагрева не должна превышать 2-5 градусов в секунду для пластиковых корпусов и 1 градус в секунду – для керамических корпусов.

#### **Зона насыщения Soak**

В этой зоне необходимо выйти на температуру 145-165 градусов и выдержать ее 20-40 секунд. Это необходимо для активации флюса и выравнивания температуры внутри компонента для его последующей безопасной пайки.

#### **Зона плавления Reflow**

В процессе отработки этой зоны должно произойти расплавление припоя. Для образования качественного соединения припой необходимо выдержать в жидком состоянии 10-20 секунд. Температура, измеренная на шариках BGA, не должна превышать 220 градусов (для припоя Sn63Pb37).

#### **Зона охлаждения**

Скорость охлаждения припоя должна быть такой же, как скорость нагрева (см. зону предварительного подогрева)

#### **Непосредственный ввод параметров**

Кроме перемещений графиков с помощью «мыши» оператор может задать параметры, непосредственно записав их значения в соответствующую строку в окне Profile Parameters.

В заголовке окна указывается Title - название термопрофиля, шкала C/F и тип процесса: Install – монтаж компонента, Removal – демонтаж компонента, either – и то и другое.

В голубом окне указывается, применятся ли нижний подогреватель, и если да, то какова его температура.

Во всех остальных окнах, относящихся к различным зонам термопрофиля, указывается, используется ли данная зона, и используется ли нижний подогреватель в данной зоне.

Кроме того записываются основные параметры термопрофиля: температуры (град С), время (сек) и скорость воздушного потока (в условных единицах от 1 до 9).

#### **ГАРАНТИЙНЫЙ ТАЛОН**

#### УСЛОВИЯ ПРЕДОСТАВЛЕНИЯ ГАРАНТИИ

1. Компания ARGUS-X (ООО Аргус-Альбион, далее - Поставщик) на правах официального представителя фирмы -изготовителя гарантирует Покупателю качество поставляемого оборудования и его безотказную работу в течение 12 месяцев с даты поставки. В случае выявления в гарантийный период заводских дефектов оборудование или несоответствия техническим характеристикам фирмы-изготовителя Поставщик обязан выполнить за свой счет ремонт или замену дефективного оборудования.

2. Гарантия не предоставляется:

- в случаях нарушения Покупателем правил эксплуатации, хранения и транспортировки, указанных в инструкции по эксплуатации, предоставляемой вместе с оборудованием или по требованию Покупателя;

- при обнаружении на оборудовании следов несанкционированного вскрытия или модернизации, а

также небрежного или неправильно обращения с оборудованием, приведшего к его повреждению; - в случае использования оборудования не по назначению, а также в случае неверного выбора модели с параметрами, не соответствующими применению;

- на части, подверженные естественному износу и старению такие, как фильтры, наконечники паяльников, нагревательные и чистящие элементы;

- если оборудование приобретено не у компании ARGUS-X или у уполномоченных ее дилеров.

3. Рекламации на оборудование принимаются по телефонам компании ARGUS-X +7-495-1238101 или на e-mail [info@argus-x.ru](mailto:info@argus-x.ru/) . Рекламации принимаются при наличии копии документа, подтверждающего покупку и дату поставки. Гарантийное обслуживание выполняется в сервисном центре Поставщика, находящемся по адресу: г. Москва, ш. Энтузиастов 56 стр.20. Доставка оборудования в ремонт и обратно осуществляется силами и за счет Покупателя, если иное не указано в Договоре поставки.

#### **ИДЕНТИФИКАЦИОННЫЕ ДАННЫЕ ОБОРУДОВАНИЯ**

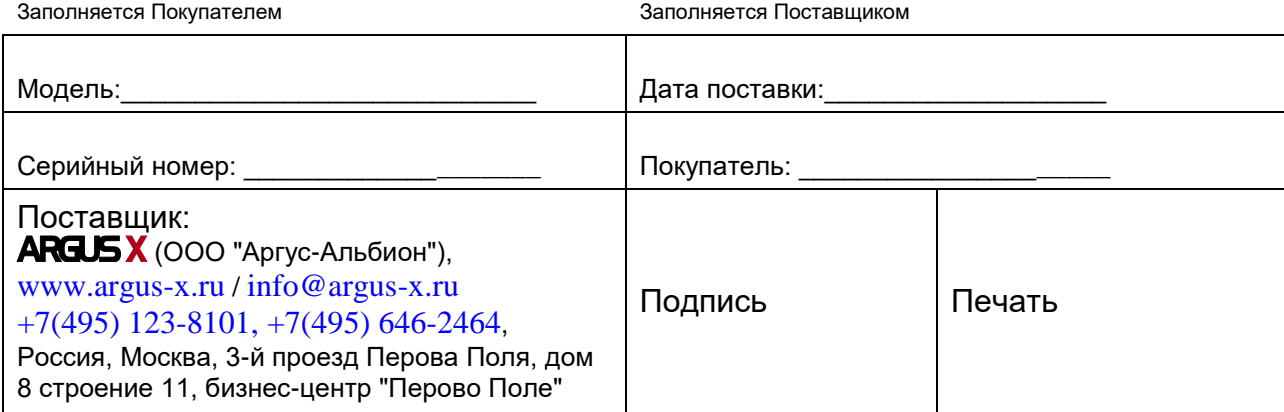